Your attorney, Charles Asher, has referred you to use DefenseMap.com as part of your defense. Just go to the website, click on the "Clients" link, and start your Defense Map.

If you have any questions, at any time, just use the <u>Helpline</u> link at the top of all pages of the website.

Once you finish, you will be taken to a Conclusion page. You will see a link there to get your Defense Map onto the attorney account of Charles Asher. Once you do this, your attorney will receive instant emails that your Defense Map (or any change to it) is available.

We wish you the best on your case.

Cordially, Defense Map Team

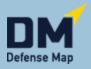

Helpline
Your Feedback
DefenseMap.com